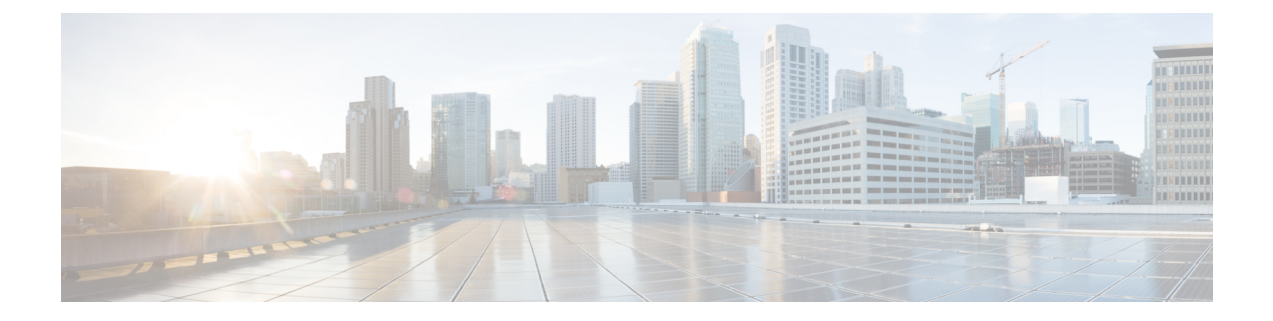

# マルチキャスト ルーティング

この章では、マルチキャスト ルーティング プロトコルを使用するように Cisco ASA を設定す る方法について説明します。

- マルチキャスト [ルーティングの概要](#page-0-0) (1 ページ)
- マルチキャスト [ルーティングのガイドライン](#page-4-0) (5 ページ)
- マルチキャスト [ルーティングの有効化](#page-4-1) (5 ページ)
- マルチキャスト [ルーティングのカスタマイズ](#page-5-0) (6 ページ)
- PIM [のモニタリング](#page-18-0) (19 ページ)
- マルチキャスト [ルーティングの例](#page-19-0) (20 ページ)
- マルチキャスト [ルーティングの履歴](#page-20-0) (21 ページ)

# <span id="page-0-0"></span>マルチキャスト ルーティングの概要

マルチキャストルーティングは、単一の情報ストリームを数千もの企業や家庭に同時に配信す ることでトラフィックを軽減する帯域幅節約型のテクノロジーです。マルチキャストルーティ ングを活用するアプリケーションには、ビデオ会議、企業通信、遠隔学習に加えて、ソフト ウェア、株価、およびニュースの配信などがあります。

マルチキャスト ルーティング プロトコルでは、競合テクノロジーのネットワーク帯域幅の使 用量を最小限に抑えながら、発信元や受信者の負荷を増加させずに発信元のトラフィックを複 数の受信者に配信します。マルチキャスト パケットは、Protocol Independent Multicast (PIM) やサポートする他のマルチキャストプロトコルを使用したASAによりネットワークで複製され るため、複数の受信者にできる限り高い効率でデータを配信できます。

ASAは、スタブ マルチキャスト ルーティングと PIM マルチキャスト ルーティングの両方をサ ポートしています。ただし、1 つのASAに両方を同時に設定できません。

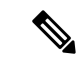

UDP と非 UDP の両方のトランスポートがマルチキャスト ルーティングに対してサポートされ ます。ただし、非 UDP トランスポートでは FastPath 最適化は行われません。 (注)

# スタブ マルチキャスト ルーティング

スタブ マルチキャスト ルーティングは、ダイナミック ホスト登録の機能を提供して、マルチ キャスト ルーティングを容易にします。スタブ マルチキャスト ルーティングを設定すると、 ASAは IGMP のプロキシ エージェントとして動作します。ASAは、マルチキャスト ルーティ ングに全面的に参加するのではなく、IGMP メッセージをアップストリームのマルチキャスト ルータに転送し、そのルータがマルチキャスト データの送信をセットアップします。スタブ マルチキャスト ルーティングを設定する場合は、ASA を PIM スパース モードまたは双方向 モードに設定できません。IGMPスタブマルチキャストルーティングに参加しているインター フェイス上で PIM を有効にする必要があります。

ASA は、PIM-SM および双方向 PIM の両方をサポートしています。PIM-SM は、基盤となるユ ニキャストルーティング情報ベースまたは別のマルチキャスト対応ルーティング情報ベースを 使用するマルチキャスト ルーティング プロトコルです。このプロトコルは、マルチキャスト グループあたり1つのランデブー ポイント (RP) をルートにした単方向の共有ツリーを構築 し、オプションでマルチキャストの発信元ごとに最短パス ツリーを作成します。

# **PIM** マルチキャスト ルーティング

双方向 PIM は PIM-SM の変形で、マルチキャストの発信元と受信者を接続する双方向の共有 ツリーを構築します。双方向ツリーは、マルチキャスト トポロジの各リンクで動作する指定 フォワーダ(DF)選択プロセスを使用して構築されます。DF に支援されたマルチキャスト データは発信元からランデブー ポイント (RP) に転送されます。この結果、マルチキャスト データは発信元固有の状態を必要とせず、共有ツリーをたどって受信者に送信されます。DF の選択は RP の検出中に行われ、これによってデフォルト ルートが RP に提供されます。

ASAが PIM RP の場合は、ASAの変換されていない外部アドレスを RP アドレスとして使用し てください。 (注)

# **PIM Source Specific Multicast** のサポート

ASA は PIM Source Specific Multicast (SSM) の機能や関連設定をサポートしていません。ただ し、ASA は SSM 関連のパケットが最終ホップ ルータとして配置されていない限り、通過を許 可します。

SSMは、IPTVなどの1対多のアプリケーションのデータ送信メカニズムとして分類されます。 SSM モデルは、(S、G)ペアで示される「チャネル」の概念を使用します。S は発信元アド レス、GはSSM宛先アドレスです。チャネルに登録するには、IGMPv3などのグループ管理プ ロトコルを使用して行います。SSMは、特定のマルチキャスト送信元について学習した後、受 信側のクライアントを有効にします。これにより、共有ランデブー ポイント (RP) からでは なく、直接送信元からマルチキャストストリームを受信できるようになります。アクセス制御 メカニズムは SSM 内に導入され、現在のスパースまたはスパース - デンス モード導入では使 用できないセキュリティ強化を提供します。

PIM-SSM は、RP または共有ツリーを使用しない点で PIM-SM とは異なります。代わりに、マ ルチキャストグループの発信元アドレスの情報は、ローカル受信プロトコル (IGMPv3) 経由 で受信者から提供され、送信元固有ツリーを直接作成するために使用されます。

# **PIM** ブートストラップ ルータ(**BSR**)

PIM ブートストラップ ルータ (BSR) は、RP 機能およびグループの RP 情報をリレーするた めに候補のルータを使用する動的ランデブーポイント (RP) セレクションモデルです。RP機 能には RP の検出が含まれており、RP にデフォルト ルートを提供します。これは、一連のデ バイスをBSRの選択プロセスに参加する候補のBSR (C-BSR) として設定し、その中からBSR を選択することで実現します。BSR が選択されると、候補のランデブー ポイント(C-RP)と して設定されたデバイスは、選定された BSR にグループ マッピングの送信を開始します。次 に、BSR はホップ単位で PIM ルータ間を移動する BSR メッセージ経由で、マルチキャスト ツ リーに至る他のすべてのデバイスにグループ/RP マッピング情報を配布します。

この機能は、RPを動的に学習する方法を提供し、これはRPが定期的に上下移動する複雑な大 型ネットワークに非常に重要です。

## **PIM** ブートストラップ ルータ(BSR)の用語

PIM BSR の設定では、次の用語がよく使用されます。

- •ブートストラップ ルータ(BSR):BSR はホップバイホップ ベースの PIM が設定された 他のルータに、ランデブー ポイント(RP)情報をアドバタイズします。選択プロセスの 後に、複数の候補 BSR の中から 1 つの BSR が選択されます。このブートストラップ ルー タの主な目的は、すべての候補 RP(C-RP)通知を RP-set というデータベースに収集し、 これをネットワーク内の他のすべてのルータに定期的に BSR メッセージとして送信する ことです(60 秒ごと)。
- •ブートストラップ ルータ(BSR)メッセージ : BSR メッセージは、TTL が 1 に設定され た All-PIM-Routers グループへのマルチキャストです。これらのメッセージを受信するす べてのPIMネイバーは、メッセージを受信したインターフェイスを除くすべてのインター フェイスからそのメッセージを再送信します(TTLは1に設定)。BSRメッセージには、 現在アクティブな BSR の RP-set と IP アドレスが含まれています。この方法で、C-RP は C-RP メッセージのユニキャスト先を認識します。
- •候補ブートストラップルータ (C-BSR): 候補 BSR として設定されるデバイスは、BSR 選択メカニズムに参加します。最も優先順位の高い C-BSR が BSR として選択されます。 C-BSR の最上位の IP アドレスはタイブレイカーとして使用されます。BSR の選択プロセ スはプリエンプティブです。たとえば、より優先順位の高いC-BSRが新たに見つかると、 新しい選択プロセスがトリガーされます。
- •候補ランデブーポイント (C-RP): RPはマルチキャストデータの送信元と受信者が対面 する場所として機能します。C-RP として設定されているデバイスは、マルチキャスト グ ループ マッピング情報を、ユニキャスト経由で直接、選択された BSR に定期的にアドバ タイズします。これらのメッセージには、グループ範囲、C-RP アドレス、および保留時 間が含まれています。現在の BSR の IP アドレスは、ネットワーク内のすべてのルータが

受信した定期的な BSR メッセージから学習されます。このようにして、BSR は現在動作 中で到達可能な RP 候補について学習します。

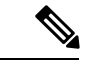

- C-RP は BSR トラフィックの必須要件ですが、ASA は C-RP とし ては機能しません。ルータのみが C-RP として機能できます。し たがって、BSRのテスト機能では、トポロジにルータを追加する 必要があります。 (注)
- BSR 選択メカニズム:各 C-BSR は、BSR 優先順位フィールドを含むブートストラップ メッセージ(BSM)を生成します。ドメイン内のルータは、ドメイン全体にBSMをフラッ ディングします。自身より優先順位の高い C-BSR に関する情報を受け取った BSR は、一 定期間、BSM の送信を抑止します。残った単一の C-BSR が選択された BSR となり、その BSM により、選択された BSR に関する通知がドメイン内の他のすべてのルータに対して 送信されます。

# マルチキャスト グループの概念

マルチキャストはグループの概念に基づくものです。受信者の任意のグループは、特定のデー タストリームを受信することに関心があります。このグループには物理的または地理的な境界 がなく、インターネット上のどの場所にホストを置くこともできます。特定のグループに流れ るデータの受信に関心があるホストは、IGMPを使用してグループに加入する必要があります。 ホストがデータ ストリームを受信するには、グループのメンバでなければなりません。

# マルチキャスト アドレス

マルチキャストアドレスは、グループに加入し、このグループに送信されるトラフィックの受 信を希望する IP ホストの任意のグループを指定します。

# クラスタ

マルチキャストルーティングは、クラスタリングをサポートします。スパンドEtherChannelク ラスタリングでは、ファースト パス転送が確立されるまでの間、プライマリ ユニットがすべ てのマルチキャスト ルーティング パケットとデータ パケットを送信します。ファースト パス 転送が確立されると、従属ユニットがマルチキャスト データ パケットを転送できます。すべ てのデータ フローは、フル フローです。スタブ転送フローもサポートされます。スパンド EtherChannel クラスタリングでは 1 つのユニットだけがマルチキャスト パケットを受信するた め、プライマリ ユニットへのリダイレクションは共通です。 個別インターフェイス クラスタ リングでは、ユニットは個別に機能しません。すべてのデータとルーティングパケットはプラ イマリユニットで処理され、転送されます。従属ユニットは、送信されたすべてのパケットを ドロップします。

クラスタリングの詳細については、ASA [クラスタ](asa-98-general-config_chapter10.pdf#nameddest=unique_439)を参照してください。

# <span id="page-4-0"></span>マルチキャスト ルーティングのガイドライン

### コンテキスト モード

シングル コンテキスト モードでサポートされています。

#### ファイアウォール モード

ルーテッド ファイアウォール モードでだけサポートされています。トランスペアレント ファ イアウォール モードはサポートされません。

### **IPv6**

IPv6 はサポートされません。

### クラスタ

IGMP および PIM のクラスタリングでは、この機能はプライマリ ユニットでのみサポートさ れます。

### その他のガイドライン

224.1.2.3 などのマルチキャスト ホストへのトラフィックを許可するには、インバウンド イン ターフェイス上のアクセス制御ルールを設定する必要があります。ただし、ルールの宛先イン ターフェイスを指定したり、初期接続確認の間にマルチキャストの接続に適用したりすること はできません。

# <span id="page-4-1"></span>マルチキャスト ルーティングの有効化

ASAでマルチキャストルーティングを有効にすると、デフォルトではすべてのデータインター フェイスで IGMP と PIM が有効になりますが、5506-X ~ 5555-X モデルの管理インターフェイ スでは有効になりません。IGMP は、直接接続されているサブネット上にグループのメンバが 存在するかどうか学習するために使用されます。ホストは、IGMP 報告メッセージを送信する ことにより、マルチキャスト グループに参加します。PIM は、マルチキャスト データグラム を転送するための転送テーブルを維持するために使用されます。

5506-X~5555-Xモデルの管理インターフェイスでマルチキャストルーティングを有効にする には、管理インターフェイスでマルチキャスト境界を明示的に設定する必要があります。

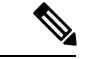

(注) マルチキャストルーティングでは、UDPトランスポートレイヤだけがサポートされています。

以下の表に、ASA の RAM の量に基づいた特定のマルチキャスト テーブルのエントリの最大 数を示します。この上限に達すると、新しいエントリは廃棄されます。

表 **<sup>1</sup> :** マルチキャスト テーブルのエントリの上限(スタティック**/**ダイナミック エントリの合計の上限)

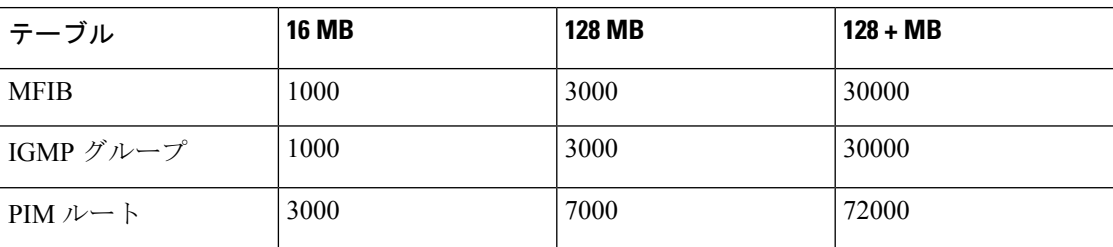

#### 手順

マルチキャスト ルーティングをイネーブルにします。

### **multicast-routing**

### 例:

ciscoasa(config)# multicast-routing

マルチキャスト ルーティング テーブルのエントリの数は、ASA に搭載されている RAM の量 によって制限されます。

# <span id="page-5-0"></span>マルチキャスト ルーティングのカスタマイズ

ここでは、マルチキャスト ルーティングをカスタマイズする方法について説明します。

# スタブマルチキャストルーティングの設定と**IGMP**メッセージの転送

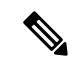

スタブ マルチキャスト ルーティングは、PIM スパース モードおよび双方向モードと同時には サポートされません。 (注)

スタブ エリアへのゲートウェイとして動作している ASA は、PIM スパース モードまたは双方 向モードに参加する必要はありません。その代わりに、そのセキュリティ アプライアンスを IGMPプロキシエージェントとして設定すると、あるインターフェイスに接続されているホス トから、別のインターフェイスのアップストリーム マルチキャスト ルータに IGMP メッセー ジを転送することができます。ASA を IGMP プロキシ エージェントとして設定するには、ホ スト加入(join)メッセージおよびホスト脱退(leave)メッセージをスタブエリアからアップ ストリーム インターフェイスに転送します。スタブ モードのマルチキャスト ルーティングに 参加しているインターフェイスでも、PIM を有効にする必要があります。

スタブ マルチキャスト ルーティングを設定し、IGMP メッセージを転送します。

**igmp** forward **interface** if name

例:

ciscoasa(config-if)# igmp forward interface interface1

# スタティック マルチキャスト ルートの設定

スタティック マルチキャスト ルートを設定すると、マルチキャスト トラフィックをユニキャ スト トラフィックから分離できます。たとえば、送信元と宛先の間のパスでマルチキャスト ルーティングがサポートされていない場合は、その解決策として、2つのマルチキャストデバ イスの間に GRE トンネルを設定し、マルチキャスト パケットをそのトンネル経由で送信しま す。

PIMを使用する場合、ASAは、ユニキャストパケットを発信元に返送するときと同じインター フェイスでパケットを受信することを想定しています。マルチキャストルーティングをサポー トしていないルートをバイパスする場合などは、ユニキャスト パケットで 1 つのパスを使用 し、マルチキャスト パケットで別の 1 つのパスを使用することもあります。

スタティック マルチキャスト ルートはアドバタイズも再配布もされません。

### 手順

ステップ **1** スタティック マルチキャスト ルートを設定します。

## **mroute** src\_ip src\_mask {input\_if\_name | *rpf\_neighbor*} [distance]

### 例:

ciscoasa(config)# mroute src\_ip src\_mask {input\_if\_name | *rpf\_neighbor*} [distance]

ステップ **2** スタブ エリアのスタティック マルチキャスト ルートを設定します。

**mroute** src\_ip src\_mask input\_if\_name [dense output\_if\_name] [distance]

例:

ciscoasa(config)# mroute src\_ip src\_mask input\_if\_name [dense output\_if\_name] [distance]

**dense***output if name* **キーワードと引数のペアは、スタブ マルチキャスト ルーティングでのみ** サポートされています。

# **IGMP** 機能の設定

IP ホストは、自身のグループ メンバーシップを直接接続されているマルチキャスト ルータに 報告するために IGMP を使用します。IGMP は、マルチキャスト グループの個々のホストを特 定の LAN にダイナミックに登録するために使用します。ホストは、そのローカル マルチキャ スト ルータに IGMP メッセージを送信することで、グループ メンバーシップを識別します。 IGMP では、ルータは IGMP メッセージを受信し、定期的にクエリーを送信して、特定のサブ ネットでアクティブなグループと非アクティブなグループを検出します。

ここでは、インターフェイス単位で任意の IGMP 設定を行う方法について説明します。

## インターフェイスでの **IGMP** の有効化

IGMP は、特定のインターフェイスでディセーブルにできます。この情報は、特定のインター フェイスにマルチキャスト ホストがないことがわかっていて、ASA からそのインターフェイ スにホスト クエリー メッセージを発信しないようにする場合に有用です。

### 手順

インターフェイスで IGMP をディセーブルにします。

### **no igmp**

例:

ciscoasa(config-if)# no igmp

インターフェイスで IGMP を再度イネーブルにするには、**igmp** コマンドを使用します。

インターフェイス コンフィギュレーションには、**no igmp** コマンドだけが表示されま す。 (注)

# **IGMP** グループ メンバーシップの設定

ASA をマルチキャスト グループのメンバとして設定できます。マルチキャスト グループに加 入するように ASA を設定すると、アップストリーム ルータはそのグループのマルチキャスト ルーティングテーブル情報を維持して、このグループをアクティブにするパスを保持します。

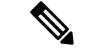

特定のグループのマルチキャストパケットを特定のインターフェイスに転送する必要がある場 合に、ASAがそのパケットをそのグループの一部として受け付けることがないようにする方法 については[、スタティック加入した](#page-8-0) IGMP グループの設定 (9 ページ)を参照してください。 (注)

手順

ASA をマルチキャスト グループのメンバとして設定します。

**igmp join-group** group-address

例:

ciscoasa(config-if)# igmp join-group mcast-group

*group-address* 引数はグループの IP アドレスです。

# <span id="page-8-0"></span>スタティック加入した **IGMP** グループの設定

設定によってはグループメンバがグループ内で自分のメンバーシップを報告できない場合があ ります。また、ネットワークセグメント上にグループのメンバが存在しないこともあります。 しかし、それでも、そのグループのマルチキャスト トラフィックをそのネットワーク セグメ ントに送信することが必要になる場合があります。そのようなグループのマルチキャストトラ フィックをそのセグメントに送信するには、スタティック加入したIGMPグループを設定しま す。

**igmp static-group** コマンドを入力します。ASA は、マルチキャスト パケットを受け入れる代 わりに、指定されたインターフェイスに転送します。

## 手順

インターフェイスのマルチキャスト グループにスタティック加入するように、ASA を設定し ます。

## **igmp static-group**

例:

ciscoasa(config-if)# **igmp static-group** group-address

*group-address* 引数はグループの IP アドレスです。

# マルチキャスト グループへのアクセスの制御

アクセス コントロール リストを使用して、マルチキャスト グループへのアクセスを制御でき ます。

手順

ステップ **1** マルチキャスト トラフィックの標準 ACL を作成します。

**access-list** name **standard** [**permit | deny]** ip\_addr mask

例:

ciscoasa(config)# access-list acl1 standard permit 192.52.662.25

1 つの ACL に複数のエントリを作成することができます。標準 ACL または拡張 ACL を使用で きます。

*ip\_addr mask* 引数は、許可または拒否されるマルチキャスト グループの IP アドレスです。

ステップ **2** 拡張 ACL を作成します。

**access-list** name **extended** [**permit | deny]** protocol src\_ip\_addr src\_mask dst\_ip\_addr dst\_mask

例:

ciscoasa(config)# access-list acl2 extended permit protocol src\_ip\_addr src\_mask dst\_ip\_addr dst\_mask

*dst\_ip\_addr* 引数は、許可または拒否されるマルチキャスト グループの IP アドレスです。

ステップ **3** ACL をインターフェイスに適用します。

**igmp access-group** acl

例:

ciscoasa(config-if)# igmp access-group acl

*acl* 引数は、標準 IP ACL または拡張 IP ACL の名前です。

# インターフェイスにおける **IGMP** 状態の数の制限

IGMP メンバーシップ報告の結果の IGMP 状態の数は、インターフェイスごとに制限すること ができます。設定された上限を超過したメンバーシップ報告は IGMP キャッシュに入力され ず、超過した分のメンバーシップ報告のトラフィックは転送されません。

インターフェイスにおける IGMP 状態の数を制限します。

**igmp limit** number

例:

ciscoasa(config-if)# igmp limit 50

有効値の範囲は 0 ~ 500 で、デフォルト値は 500 です。

この値を0に設定すると、学習したグループが追加されなくなりますが、(**igmpjoin-group**コ マンドおよび**igmpstatic-group**コマンドを使用して)手動で定義したメンバーシップは引き続 き許可されます。このコマンドの **no** 形式を使用すると、デフォルト値に戻ります。

# マルチキャスト グループに対するクエリー メッセージの変更

ASA は、クエリー メッセージを送信して、インターフェイスに接続されているネットワーク にメンバを持つマルチキャストグループを検出します。メンバは、IGMP報告メッセージで応 答して、特定のグループに対するマルチキャストパケットの受信を希望していることを示しま す。クエリー メッセージは、アドレスが 224.0.0.1 で存続可能時間値が 1 の全システム マルチ キャスト グループ宛に送信されます。

これらのメッセージが定期的に送信されることにより、ASAに保存されているメンバーシップ 情報はリフレッシュされます。ASAで、ローカルメンバがいなくなったマルチキャストグルー プがまだインターフェイスに接続されていることがわかると、そのグループへのマルチキャス トパケットを接続されているネットワークに転送するのを停止し、そのパケットの送信元にプ ルーニング メッセージを戻します。

デフォルトでは、サブネット上のPIM指定ルータがクエリーメッセージの送信を担当します。 このメッセージは、デフォルトでは 125 秒間に 1 回送信されます。

クエリー応答時間を変更する場合は、IGMP クエリーでアドバタイズする最大クエリー応答時 間はデフォルトで 10 秒になります。ASA がこの時間内にホスト クエリーの応答を受信しな かった場合、グループを削除します。

(注)

**igmp query-timeout** および **igmp query-interval** コマンドを実行するには、IGMP バージョン 2 が必要です。

クエリー間隔、クエリー応答時間、クエリータイムアウト値を変更するには、次の手順を実行 します。

ステップ **1** クエリー間隔を秒単位で設定します。

**igmp query-interval** *seconds*

#### 例:

ciscoasa(config-if)# igmp query-interval 30

有効値の範囲は 1~3600 で、デフォルト値は 125 です。

指定されたタイムアウト値(デフォルトは255秒)の間にインターフェイス上でクエリーメッ セージが ASA によって検出されないと、ASA が指定ルータになり、クエリー メッセージの送 信を開始します。

ステップ **2** クエリーのタイムアウト値を変更します。

### **igmp query-timeout** *seconds*

例:

```
ciscoasa(config-if)# igmp query-timeout 30
```
有効値の範囲は 60~300 で、デフォルト値は 225 です。

ステップ **3** 最大クエリー応答時間を変更します。

### **igmp query-max-response-time** *seconds*

有効値の範囲は 1~25 で、デフォルト値は 10 です。

例:

ciscoasa(config-if)# igmp query-max-response-time 20

# **IGMP** バージョンの変更

デフォルトでは、ASA は IGMP バージョン 2 を実行します。このバージョンでは **igmp query-timeout** コマンドや **igmp query-interval** コマンド などの、いくつかの追加機能を使用で きます。

サブネットのマルチキャストルータはすべて、同じIGMPバージョンをサポートしている必要 があります。ASAは、バージョン1ルータを自動的に検出してバージョン1に切り替えること はありません。しかし、サブネットに IGMP のバージョン 1 のホストとバージョン 2 のホスト が混在しても問題はありません。IGMP バージョン 2 を実行している ASA は、IGMP バージョ ン 1 のホストが存在しても正常に動作します。

インターフェイスで実行する IGMP のバージョンを制御します。

**igmp version** {**1** | **2**}

例:

ciscoasa(config-if)# igmp version 2

# **PIM** 機能の設定

ルータは PIM を使用して、マルチキャスト ダイアグラムを転送するために使われる転送テー ブルを維持します。ASAでマルチキャスト ルーティングをイネーブルにすると、PIM および IGMP がすべてのインターフェイスで自動的にイネーブルになります。

PIM は、PAT ではサポートされません。PIM プロトコルはポートを使用せず、PAT はポート を使用するプロトコルに対してのみ動作します。 (注)

ここでは、任意の PIM 設定を行う方法について説明します。

# インターフェイスでの **PIM** の有効化またはディセーブル化

PIM は、特定のインターフェイスでイネーブルまたはディセーブルにできます。

### 手順

ステップ **1** 特定のインターフェイスで PIM をイネーブルにする、または再度イネーブルにします。

**pim**

例:

ciscoasa(config-if)# pim

ステップ **2** 特定のインターフェイスで PIM をディセーブルにします。

**no pim**

例:

ciscoasa(config-if)# no pim

インターフェイス コンフィギュレーションには、**no pim** コマンドだけが表示されま す。 (注)

# スタティック ランデブー ポイント アドレスの設定

共通の PIM スパース モードまたは双方向ドメイン内のルータはすべて、PIM RP アドレスを認 識している必要があります。このアドレスは、**pim rp-address** コマンドを使用してスタティッ クに設定されます。

ASA は、Auto-RP または PIM BSR をサポートしていません。RP アドレスを指定するには、 **pim rp-address** コマンドを使用する必要があります。 (注)

複数のグループの RP として機能するように ASA を設定することができます。ACL に指定さ れているグループ範囲によって、PIM RP のグループ マッピングが決まります。ACL が指定さ れていない場合は、マルチキャスト グループ全体の範囲 (224.0.0.0/4)にグループの RP が適 用されます。

## 手順

特定のインターフェイスで PIM をイネーブルにする、または再度イネーブルにします。

**pim rp-address** ip\_address [acl] [**bidir**]

*ip\_address* 引数は、PIM RP となるように割り当てられたルータのユニキャスト IP アドレスで す。

*acl*引数は、RPとともに使用する必要があるマルチキャストグループを定義している標準ACL の名前または番号です。このコマンドではホスト ACL を使用しないでください。

**bidir** キーワードを除外すると、グループは PIM スパース モードで動作するようになります。

ASA は、実際の双方向構成にかかわらず、PIM の hello メッセージを使用して双方向 の機能を常時アドバタイズします。 (注)

例:

ciscoasa(config)# pim rp-address 10.86.75.23 [acl1] [bidir]

# 指定ルータのプライオリティの設定

DR は、PIM 登録メッセージ、PIM 加入メッセージ、およびプルーニング メッセージの RP へ の送信を担当します。1つのネットワークセグメントに複数のマルチキャストルータがある場 合は、DR プライオリティに基づいて DR が選択されます。複数のデバイスの DR プライオリ ティが等しい場合、最上位の IP アドレスを持つデバイスが DR になります。

デフォルトでは、ASA の DR プライオリティは 1 です。この値を変更できます。

#### 手順

指定ルータのプライオリティを変更します。

**pim dr-priority** num

例:

ciscoasa(config-if)# pim dr-priority 500

*num* 引数は、1 ~ 4294967294 の任意の数字にできます。

# **PIM** 登録メッセージの設定とフィルタリング

ASA が RP として動作しているときは、特定のマルチキャスト送信元を登録できないように制 限することができます。このようにすると、未許可の送信元が RP に登録されるのを回避でき ます。[RequestFilter] ペインでは、ASA で PIM 登録メッセージが受け入れられるマルチキャス ト ソースを定義できます。

### 手順

PIM 登録メッセージをフィルタリングするように ASA を設定します。

**pim accept-register** {**list** acl | **route-map** map-name}

例:

ciscoasa(config)# pim accept-register {list acl1 | route-map map2}

この例では、ASA によって PIM 登録メッセージ *acl1* とルート マップ *map2* がフィルタリング されます。

# **PIM** メッセージ間隔の設定

ルータ クエリー メッセージは、PIM DR の選択に使用されます。PIM DR は、ルータ クエリー メッセージを送信します。デフォルトでは、ルータ クエリー メッセージは 30 秒間隔で送信さ れます。さらに、60 秒ごとに、ASA は PIM 加入メッセージおよびプルーニング メッセージを 送信します。

ステップ **1** ルータ クエリー メッセージを送信します。

**pim hello-interval** seconds

## 例:

ciscoasa(config-if)# pim hello-interval 60

*seconds* 引数の有効な値は 1 ~ 3600 秒です。

ステップ **2** ASA が PIM 加入メッセージまたはプルーニング メッセージを送信する時間(秒)を変更しま す。

**pim join-prune-interval** seconds

#### 例:

ciscoasa(config-if)# pim join-prune-interval 60

*seconds* 引数の有効な値は 10 ~ 600 秒です。

# **PIM** ネイバーのフィルタリング

PIMネイバーにできるルータの定義が可能です。PIMネイバーにできるルータをフィルタリン グすると、次の制御を行うことができます。

- 許可されていないルータが PIM ネイバーにならないようにする。
- 添付されたスタブ ルータが PIM に参加できないようにする。

#### 手順

ステップ **1** 標準 ACL を使用して、PIM に参加させるルータを定義します。

**access-list pim\_nbr deny** *router-IP\_addr PIM neighbor*

#### 例:

ciscoasa(config)# access-list pim nbr deny  $10.1.1.1$  255.255.255.255

この例では、次の ACL を **pim neighbor-filter** コマンドで使用すると、10.1.1.1 ルータを PIM ネ イバーとして設定できなくなります。

ステップ2 隣接ルータをフィルタリングします。

**pim neighbor-filter pim\_nbr**

例:

ciscoasa(config)# interface GigabitEthernet0/3 ciscoasa(config-if)# pim neighbor-filter pim\_nbr

この例では、インターフェイス GigabitEthernet0/3 で 10.1.1.1 ルータを PIM ネイバーとして設定 できなくなります。

# 双方向ネイバー フィルタの設定

ASA に PIM 双方向ネイバー フィルタが設定されている場合、[Bidirectional Neighbor Filter] ペ インにそれらのフィルタが表示されます。PIM 双方向ネイバー フィルタは、DF 選定に参加で きるネイバー デバイスを定義する ACL です。PIM 双方向ネイバー フィルタがインターフェイ スに設定されていなければ、制限はありません。PIM 双方向ネイバー フィルタが設定されて いる場合は、ACL で許可されるネイバーだけが DF 選択プロセスに参加できます。

PIM 双方向ネイバー フィルタ設定が ASA に適用されると、実行コンフィギュレーションに *interface-name*\_multicast という名前の ACL が表示されます。ここで、*interface-name* はマルチ キャスト境界フィルタが適用されるインターフェイスの名前です。そのような名前の ACL が すでに存在していた場合は、名前に番号が追加されます (inside\_multicast\_1など)。このACL により、どのデバイスが ASA の PIM ネイバーになれるか定義されます。

双方向 PIM では、マルチキャスト ルータで保持するステート情報を減らすことができます。 双方向でDFを選定するために、セグメント内のすべてのマルチキャストルータが双方向でイ ネーブルになっている必要があります。

PIM双方向ネイバーフィルタを利用すると、スパースモード専用ネットワークから双方向ネッ トワークへの移行が可能になります。このフィルタで、DF 選定に参加するルータを指定する 一方で、引き続きすべてのルータにスパースモードドメインへの参加を許可できるからです。 双方向にイネーブルにされたルータは、セグメントに非双方向ルータがある場合でも、それら のルータの中から DF を選定できます。非双方向ルータ上のマルチキャスト境界により、双方 向グループから PIM メッセージやデータが双方向サブセット クラウドに出入りできないよう にします。

PIM 双方向ネイバー フィルタがイネーブルの場合、その ACL によって許可されるルータは、 双方向に対応していると見なされます。したがって、次のことが当てはまります。

- 許可されたネイバーが双方向対応でない場合、DF 選択は実施されません。
- 拒否されたネイバーが双方向対応である場合、DF 選択は実施されません。
- 拒否されたネイバーが双方向をサポートしない場合、DF 選定が実行される可能性があり ます。

#### 手順

ステップ **1** 標準 ACL を使用して、PIM に参加させるルータを定義します。

**access-list pim\_nbr deny** *router-IP\_addr PIM neighbor*

例:

ciscoasa(config)# access-list pim\_nbr deny 10.1.1.1 255.255.255.255

この例では、次の ACL を **pim neighbor-filter** コマンドで使用すると、10.1.1.1 ルータを PIM ネ イバーとして設定できなくなります。

ステップ2 隣接ルータをフィルタリングします。

**pim bidirectional-neighbor-filter pim\_nbr**

例:

```
ciscoasa(config)# interface GigabitEthernet0/3
ciscoasa(config-if)# pim bidirectional neighbor-filter pim_nbr
```
この例では、10.1.1.1 ルータが、インターフェイス GigabitEthernet0/3 上で PIM 双方向ネイバー として設定できなくなります。

# **BSR** 候補としての **ASA** の設定

ASA を BSR 候補として設定できます。

手順

ステップ1 ルータがブートストラップルータ (BSR) として候補であることをアナウンスするよう設定し ます。

**pim bsr-candidate** *interface\_name* [*hash\_mask\_length* [*priority*]]

例:

ciscoasa(config)# pim bsr-candidate inside 12 3

ステップ **2** (オプション)ASA を境界ブートストラップ ルータとして設定します。

**interface** *interface\_name*

**pim bsr-border**

例:

```
ciscoasa(config)# interface GigabitEthernet0/0
ciscoasa(config-if)# pim bsr-border
```
このコマンドがインターフェイスで設定されている場合、そのインターフェイスではブートス トラップルータ (BSR) メッセージの送受信は行われません。

# マルチキャスト境界の設定

アドレス スコーピングは、同じ IP アドレスを持つ RP が含まれるドメインが相互にデータを 漏出させることのないように、ドメイン境界を定義します。スコーピングは、大きなドメイン 内のサブネット境界や、ドメインとインターネットの間の境界で実行されます。

インターフェイスでマルチキャスト グループ アドレスの管理スコープ境界を設定できます。 IANA では、239.0.0.0 ~ 239.255.255.255 のマルチキャスト アドレス範囲が管理スコープ アド レスとして指定されています。この範囲のアドレスは、さまざまな組織で管理されるドメイン 内で再使用されます。このアドレスはグローバルではなく、ローカルで一意であると見なされ ます。

影響を受けるアドレスの範囲は、標準 ACL で定義します。境界が設定されると、マルチキャ スト データ パケットは境界を越えて出入りできなくなります。境界を定めることで、同じマ ルチキャスト グループ アドレスをさまざまな管理ドメイン内で使用できます。

**filter-autorp** キーワードを入力することにより、管理スコープ境界で Auto-RP 検出メッセージ と通知メッセージを設定、検証、フィルタリングできます。境界のACLで拒否されたAuto-RP パケットからの Auto-RP グループ範囲通知は削除されます。Auto-RP グループ範囲通知は、 Auto-RP グループ範囲のすべてのアドレスが境界 ACL によって許可される場合に限り境界を 通過できます。許可されないアドレスがある場合は、グループ範囲全体がフィルタリングさ れ、Auto-RP メッセージが転送される前に Auto-RP メッセージから削除されます。

#### 手順

マルチキャスト境界を設定します。

**multicast boundary** acl [**filter-autorp**]

例:

ciscoasa(config-if)# multicast boundary acl1 [filter-autorp]

# <span id="page-18-0"></span>**PIM** のモニタリング

次のコマンドを使用して、PIM ルーティング プロセスをモニタできます。コマンド出力の例 と説明については、コマンド リファレンスを参照してください。

さまざまな PIM ルーティング統計情報をモニタまたはディセーブル化するには、次のいずれ かのコマンドを入力します。

• **show pim bsr-router**

ブートストラップ ルータ情報を表示します。

• **show mroute**

IP マルチキャスト ルーティング テーブルの内容を表示します。

• **show mfib summary**

IPv4PIMマルチキャスト転送情報ベースのエントリおよびインターフェイスの数に関する 要約情報を表示します。

• **show mfib active**

アクティブなマルチキャスト送信元がマルチキャスト グループに送信している速度を示 す、マルチキャスト転送情報ベース(MFIB)からの情報を表示します。

• **show pim group-map**

グループと PIM モードのマッピングを表示します。グループの RP を表示するには、グ ループ アドレスまたは名前を指定します。

• **show pim group-map rp-timers**

各グループのタイマーの有効期限と稼働時間を PIM モード マッピング エントリに表示し ます。

• **show pim neighbor**

PIM(Protocol Independent Multicast)ネイバーを表示します。

# <span id="page-19-0"></span>マルチキャスト ルーティングの例

次の例に、さまざまなオプションのプロセスを使用してマルチキャストルーティングをイネー ブルにし、設定する方法を示します。

**1.** マルチキャスト ルーティングをイネーブルにします。

ciscoasa(config)# **multicast-routing**

**2.** スタティック マルチキャスト ルートを設定します。

ciscoasa(config)# **mroute** *src\_ip src\_mask* {*input\_if\_name* | *rpf\_neighbor*} [*distance*] ciscoasa(config)# **exit**

**3.** ASA をマルチキャスト グループのメンバとして設定します。

ciscoasa(config)# **interface**

# <span id="page-20-0"></span>マルチキャスト ルーティングの履歴

## 表 **2 :** マルチキャスト ルーティングの機能履歴

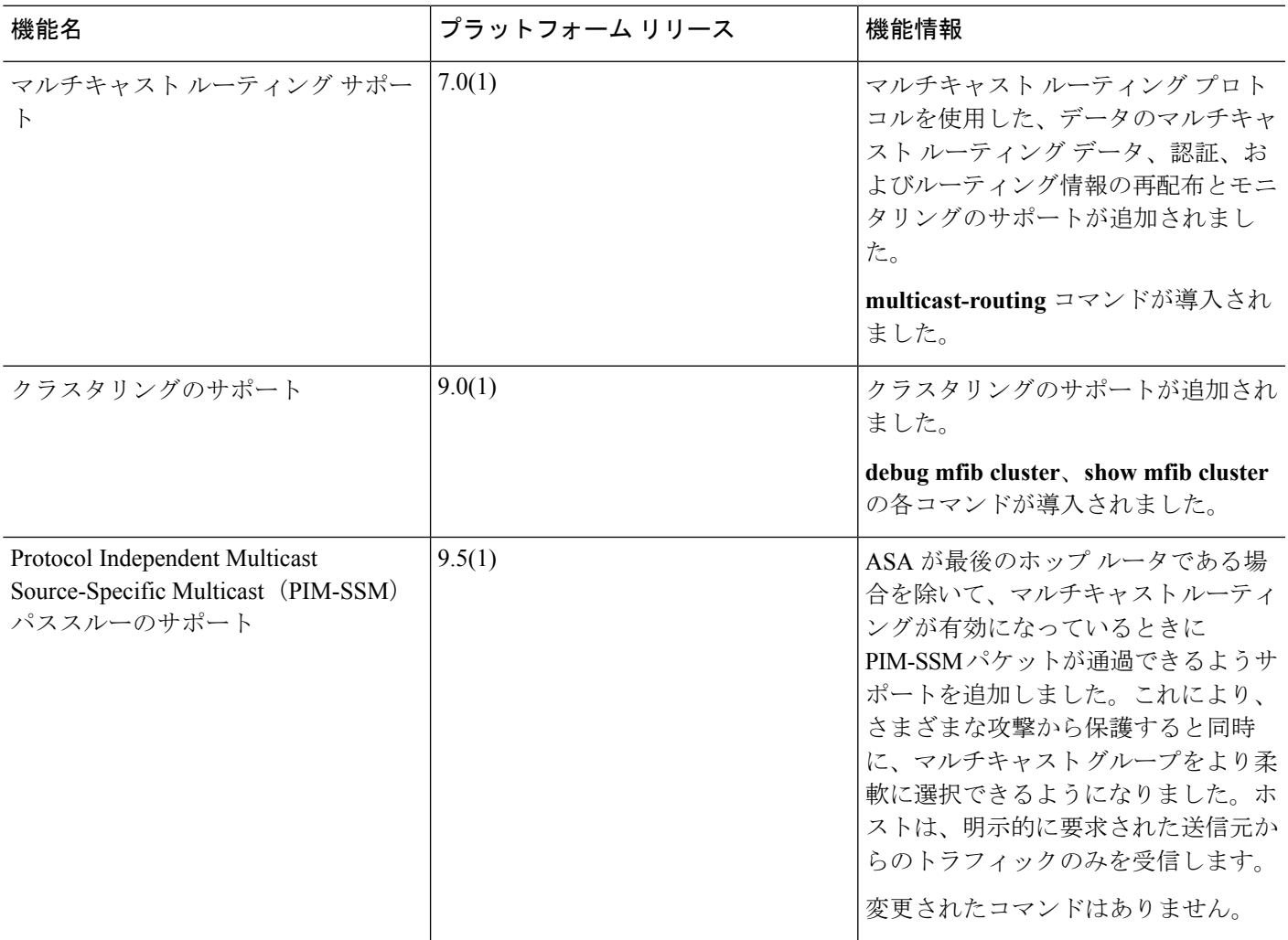

I

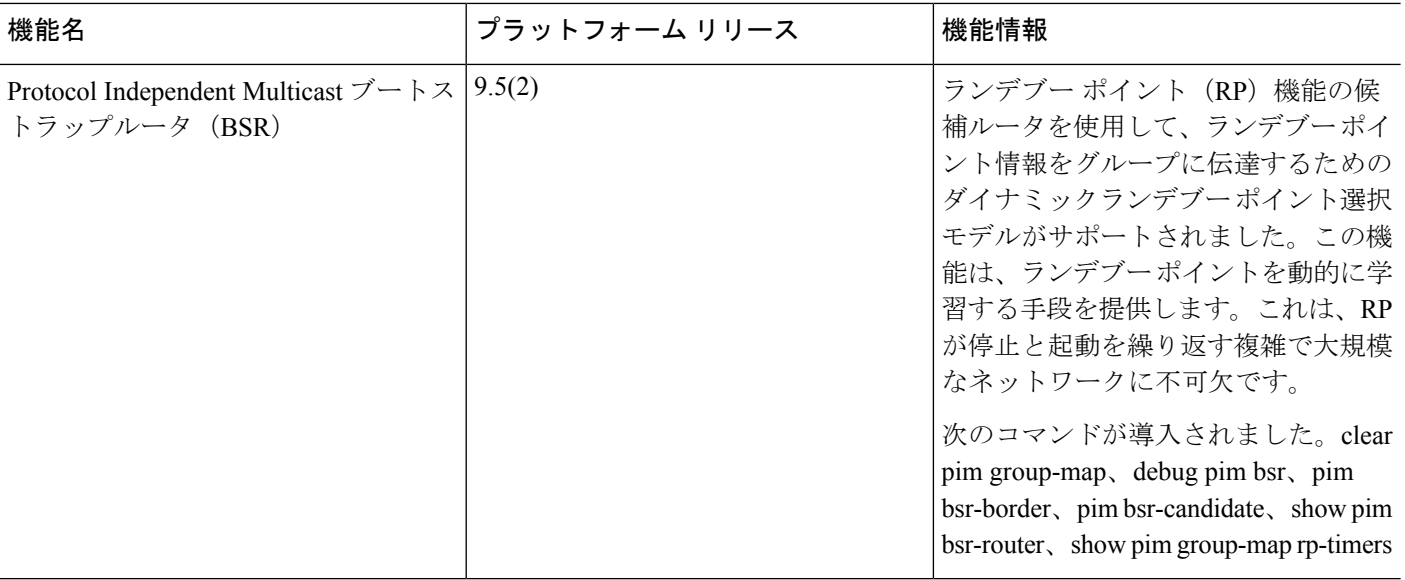